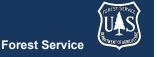

# FVS Newsletter

Issue 15 February 22, 2021

# **Forest Vegetation Simulator**

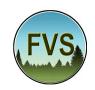

Forest Management Service Center 2150A Centre Avenue Fort Collins, CO 80526-1891 970-295-5770

Email: <u>SM.FS.fvs-support@usda.gov</u> Web: <u>https://www.fs.fed.us/fvs/index.shtml</u>

Subscribe/Unsubscribe

Update

### In This Issue

Highlights

Release Info

Legacy FVS System Final Reminder

**Recent Virtual Trainings** 

New FVS-Ready FIA Data Available

Base FVS Updates

New Potential Fire Conditions Report

USFS Region 10 Volume Equations

**FVS Interface Updates** 

Uploading MS Access Databases Fix

Project Backup Contents Flexibility

New Ability to Upload Project Backups

New Upload Runs Menu

Select All Variables

Selected Table(s) List New Run Creation

# **Highlights**

Welcome to the fifteenth issue of the Forest Vegetation Simulator (FVS) Newsletter! In this issue we'll offer a final reminder about the already discontinued Legacy FVS (Suppose) system. We'll discuss recently conducted virtual trainings, as well as newly available FVS-ready FIA database tables. Lastly, we describe any major updates since our last FVS version release in October 2020.

Our goal is to keep FVS users up-to-date on recent changes and new additions to the software. For more information on FVS, or to find past issues of our Newsletters or Bulletins, please visit our website.

Feel free to let us know how we are doing. You can pass along any advice, ideas, or other input that you think will help to our email.

#### **Release Info**

Version: 3397

Revision: 20210222

## **Legacy FVS System Final Reminder**

Development and support of the Legacy FVS System was discontinued in April 2020 (Issue 12 of the FVS Newsletter). The Legacy software package, the Suppose software package, and the Post-processor packages will be removed from the FVS website at the time of the April 2021 release (anticipated Issue 16 of the FVS Newsletter). Those wishing to use the Legacy system in the future should download and archive these files prior to April 2021. As it is no longer being maintained, the FVS staff cannot guarantee any of the Legacy system components

will install and function properly on any operating system.

## **Recent Virtual Trainings**

Since the last newsletter release, the FVS staff has put on two virtual instructor-led trainings using the new FVS user interface, over 4 to 5 full days, spread over two weeks each. These trainings were intended to be a refit of the inperson week-long basic course. The format included full-day sessions put on using Microsoft Live Meeting software, offered twice a week for two consecutive weeks, with an additional 5<sup>th</sup> half day session on insect and disease modeling. These sessions were recorded, and can be viewed under the <u>Self-Paced Training</u> portion of the FVS website.

## **New FVS-Ready FIA Data Available**

As described in (Shaw and Gagnon, 2019), SQLite databases of FVS-ready Forest Inventory and Analysis (FIA) data have been recently made available on the FIA DataMart website. The FVS Data Acquisition page has a Quick Start Guide as well as a link to the FIA DataMart. A recorded webinar is also available for those wanting background information on the data translation process.

## **Base FVS Updates**

In this section we will highlight the main updates to the base FVS code and will note which variants are affected.

#### **New Potential Fire Conditions Report**

A new output database table, FVS\_Potfire\_Cond, has been created that contains the wind speed, temperature, and fuel class percent moisture content for two sets of potential fire condition. This report will always accompany the FVS\_Potfire report in the output database for any given run.

#### **USFS** Region 10 Volume Equations

A couple updates were made to the volume equation logic used for small trees in the FVSak "SEAPROG" variant. A modification was made to the A00DVEW094, A00DVEW375, A00DVEW747 Larson equations to correct an over prediction of volume for trees less than 6 inches in DBH. The logic for Demars profile equations, A01DEMW000 and A02DEMW000, was corrected to remove instances where some trees between 3.5 and 9

inches DBH were receiving volume estimates of zero. Review section 7.0 of the <u>FVSak variant overview</u> for specifics about which species uses which equation by location code.

## **FVS Interface Updates**

In this section we will highlight the major updates/fixes to the FVS interface code.

#### **Uploading MS Access Databases Fix**

Many users had been experiencing issues preventing the upload of MS Access databases. This has been corrected.

## **Project Backup Contents Flexibility**

Previously when creating a project backup zip file, the contents of the project backup included both the project files as well as the FVS software. Users now have the option to have the project backup contain either just the "project files only", or both the "project files and FVS software". Backup zip files containing "project files only" will be appended with "\_P" and backups containing "project files and FVS software" will be appended with " PS".

When restoring project backups, FVS uses this appendage to determine the contents to be restored. Older project backups without this appendage are assumed to contain both project files and FVS software.

#### **New Ability to Upload Project Backups**

Users can now upload project backup zip files into a given project to be managed. Note: this is only for the local configuration of the FVS system, and not the online configuration, due to security concerns.

#### **New Upload Runs Menu**

The ability to upload individual runs from other projects has been added. This new feature uses the fvsRun.zip file, containing the FVS runs from the source project, as input. This fvsRuns.zip file containing the FVS runs can be created in the source project by going to Tools > Downloads, selecting the "FVS runs (RData files)" checkbox, and then clicking the "Download fvsRun.zip" file at the bottom of the screen.

#### **Select All Variables**

A new "Select all" checkbox was added to the "Select variables" portion of the "Explore" menu. This allows the user to select or unselect all variables with a single click

#### **FVS Newsletter**

and prevents having to manually select/unselect potentially dozens of variables one-by-one.

**Selected Table(s) List** 

When exploring outputs under the "Explore" menu, the list of the tables that were selected back in the "Load" menu are now displayed directly above the "Select variables" menu section.

#### **New Run Creation**

When creating new runs by using the "New" or "Duplicate" buttons, the new run is automatically saved

now, and the default run title is automatically added to the list of runs after clicking either of these two buttons.

#### Regional coordinators for information specific to your geographic area.

| Region                | Name             | Phone Number | Email Address             |
|-----------------------|------------------|--------------|---------------------------|
| 1 - Northern          | Renate Bush      | 406-329-3107 | renate.bush@usda.gov      |
| 2 - Rocky Mountain    | Laurie Swisher   | 970-385-1305 | laurie.swisher@usda.gov   |
| 3 - Southwestern      | Ryan Heaslip     | 505-842-3240 | ryan.heaslip@usda.gov     |
| 4 - Intermountain     | Pat Murphy       | 435-636-3320 | pat.m.murphy@usda.gov     |
| 5 - Pacific Southwest | Joe Sherlock     | 707-562-8686 | joe.sherlock@usda.gov     |
| 6 - Pacific Northwest | Robyn Darbyshire | 503-808-2668 | robyn.darbyshire@usda.gov |
| 8 - Southern          | Janet Hinchee    | 404-347-7475 | janet.hinchee@usda.gov    |
| 9 - Eastern           | Carrie Sweeney   | 414-297-1898 | carrie.sweeney@usda.gov   |
| 10 - Alaska           | George Panek     | 907-586-7915 | george.panek@usda.gov     |